### B E Y O N D  $A$  t  $\forall$  e  $\mathsf{S}$ **B** RIE

USER MANUAL 10KWH-48V

## EN-10k-48-1C-X-X-X-X-2V2-GEN1 VERSION 2 | REVISION 2 | RELEASE DATE: 21st Aug 23

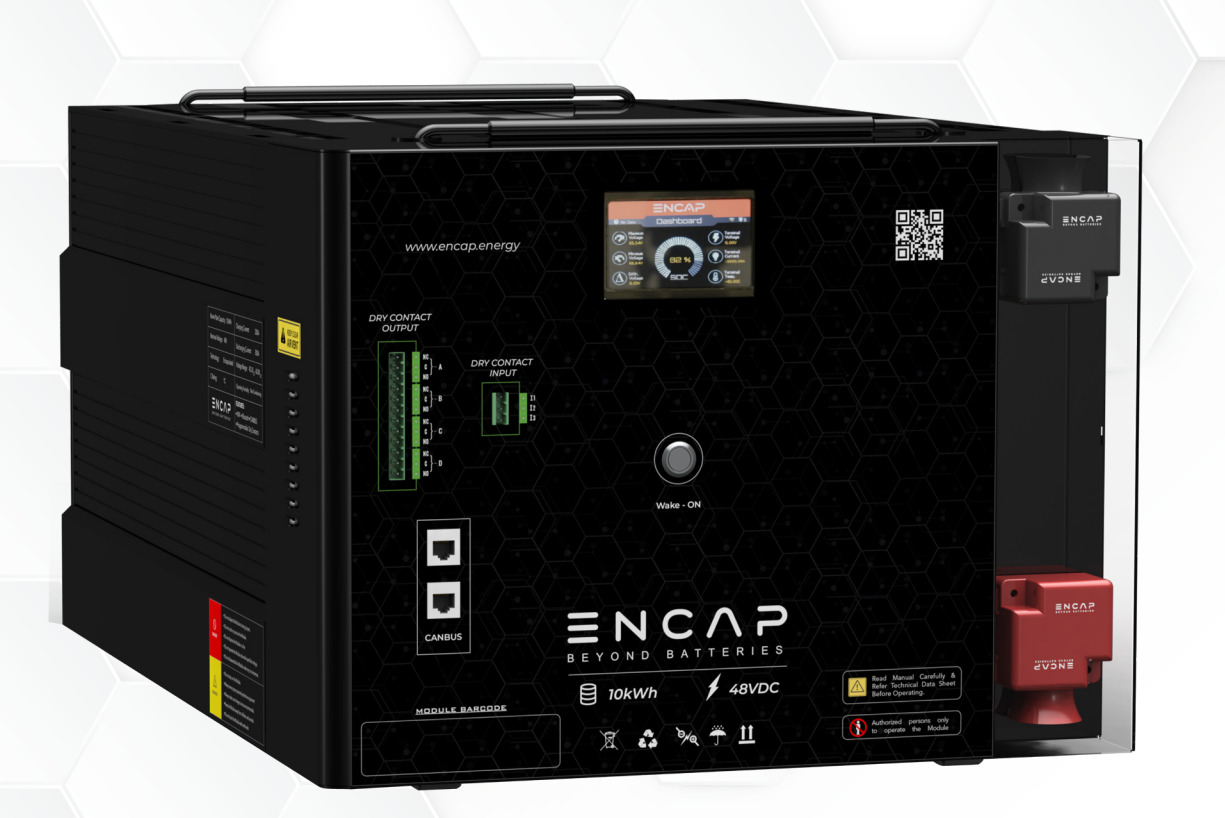

## Ö<br>Yu

### SMART MANAGEMENT

- Feature-rich Online Monitoring via App or OLED Display
- Automatic Firmware Updates
- Warning Alarms

### **EFFICIENT**

- Highly Efficient: > 95% RTE (Round Trip Efficiency)
- 100% DOD (Depth of Discharge)
- 500,000 Cell Life Cycles

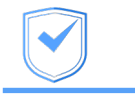

### SAFE & RELIABLE

- Wide Operating Temperature Range
- Deployable in Various Environments including High Altitudes
- No Thermal Runaway Risk

### USER MANUAL ANTALA AND HELLAND MEN-10k-48-1C-X-X-X-X-X-2V2-GEN1

### **ATTENTION**

No part of this User Manual ("Manual") may be reproduced, or transmitted, in any form or by any means, without the prior written permission of ENERCAP POWER INDUSTRIES LLC ("ENERCAP" or the "Company"). Specifications in this Manual are subject to change without notice. While every attempt has been made to make the Manual accurate and up-to-date, users are cautioned that product improvements may cause the Company to make changes to specifications without advance notice. Users are encouraged to consult the Company or its Resellers before using the Manual. Neither the Company nor its Resellers shall be liable for any indirect, incidental, or consequential damages under any circumstances caused by reliance on the material presented, including, but not limited to, omissions, typographical errors, arithmetical errors or listing errors in the content material. The content of this Manual shall not be modified without the written authorization of the Company.

## USER MANUAL VALAK AND SALAK YEN-10k-48-1C-X-X-X-X-X-2V2-GEN1

## Document HISTORY

 **Issue 01 (2023-13-7)**

First release

 **Issue 02 (2023-14-8)**

 The header and footer banner are changed. Addition of safe button, Page 23-24 Addition of firmware update, Page 30

## USER MANUAL

## EN-10k-48-1C-X-X-X-X-2V2-GEN1

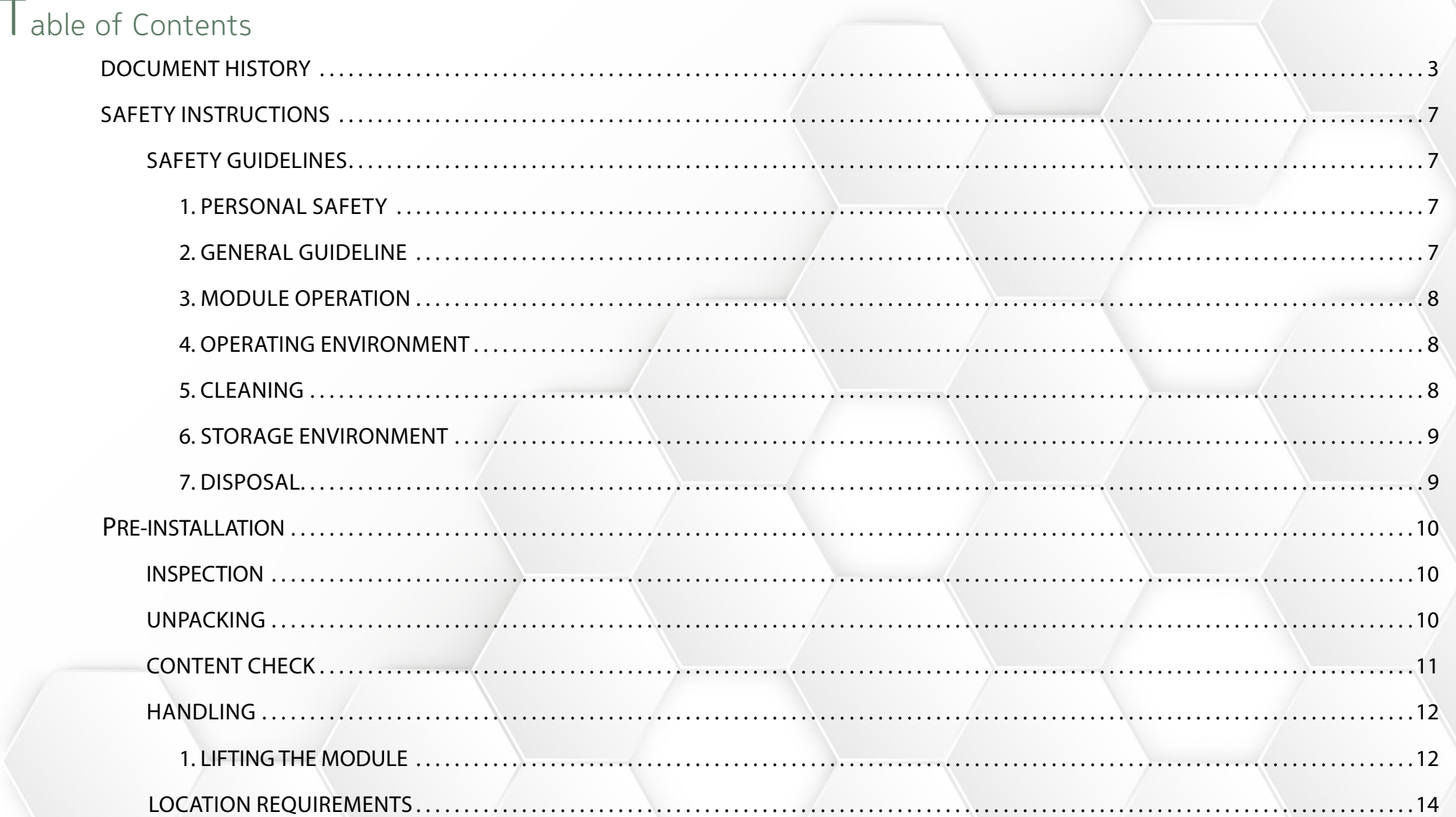

This user manual is subject to change without notice and at the sole discretion of ENERCAP

## USER MANUAL

## EN-10k-48-1C-X-X-X-X-2V2-GEN1

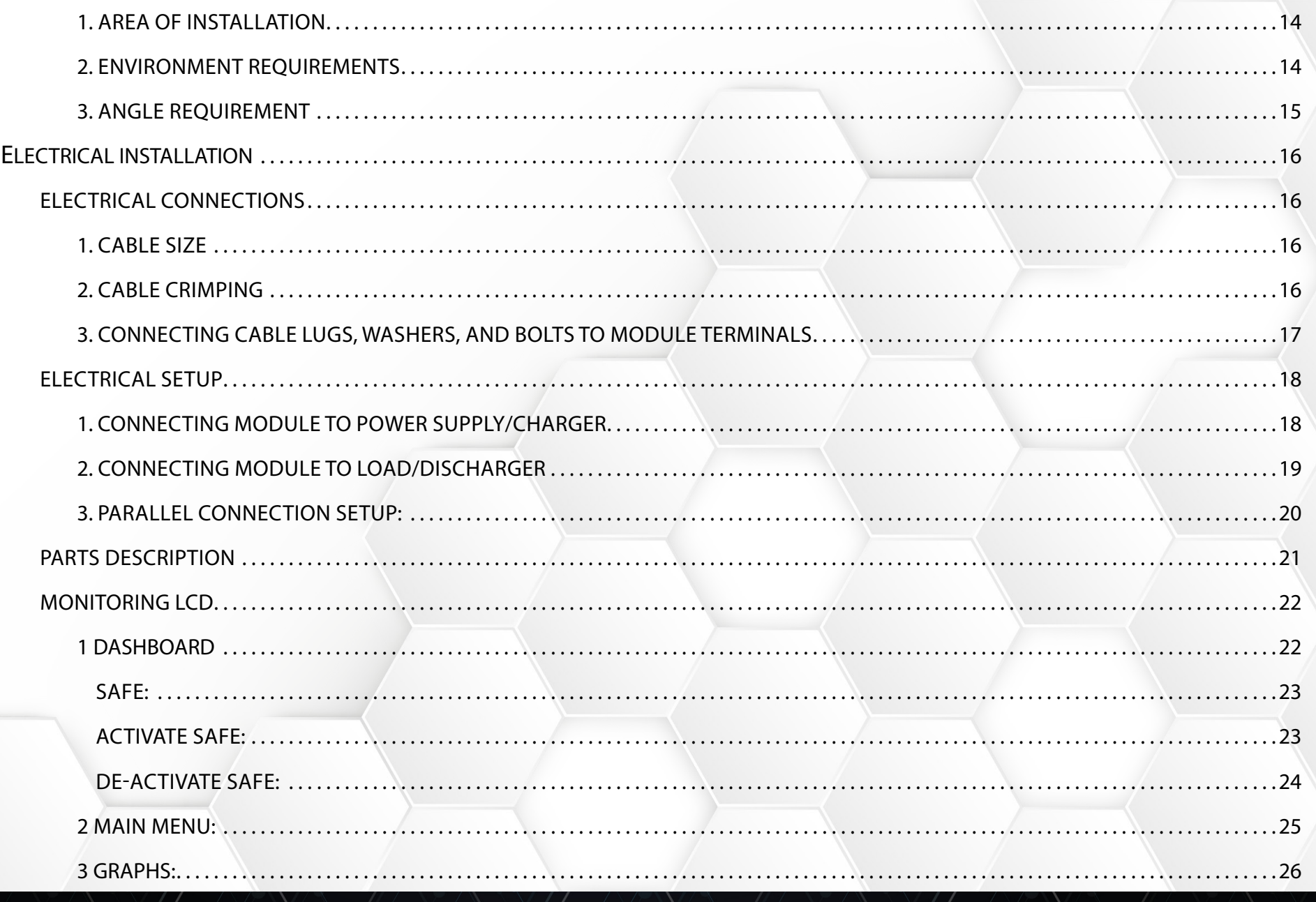

This user manual is subject to change without notice and at the sole discretion of ENERCAP

## USER MANUAL

## EN-10k-48-1C-X-X-X-X-2V2-GEN1

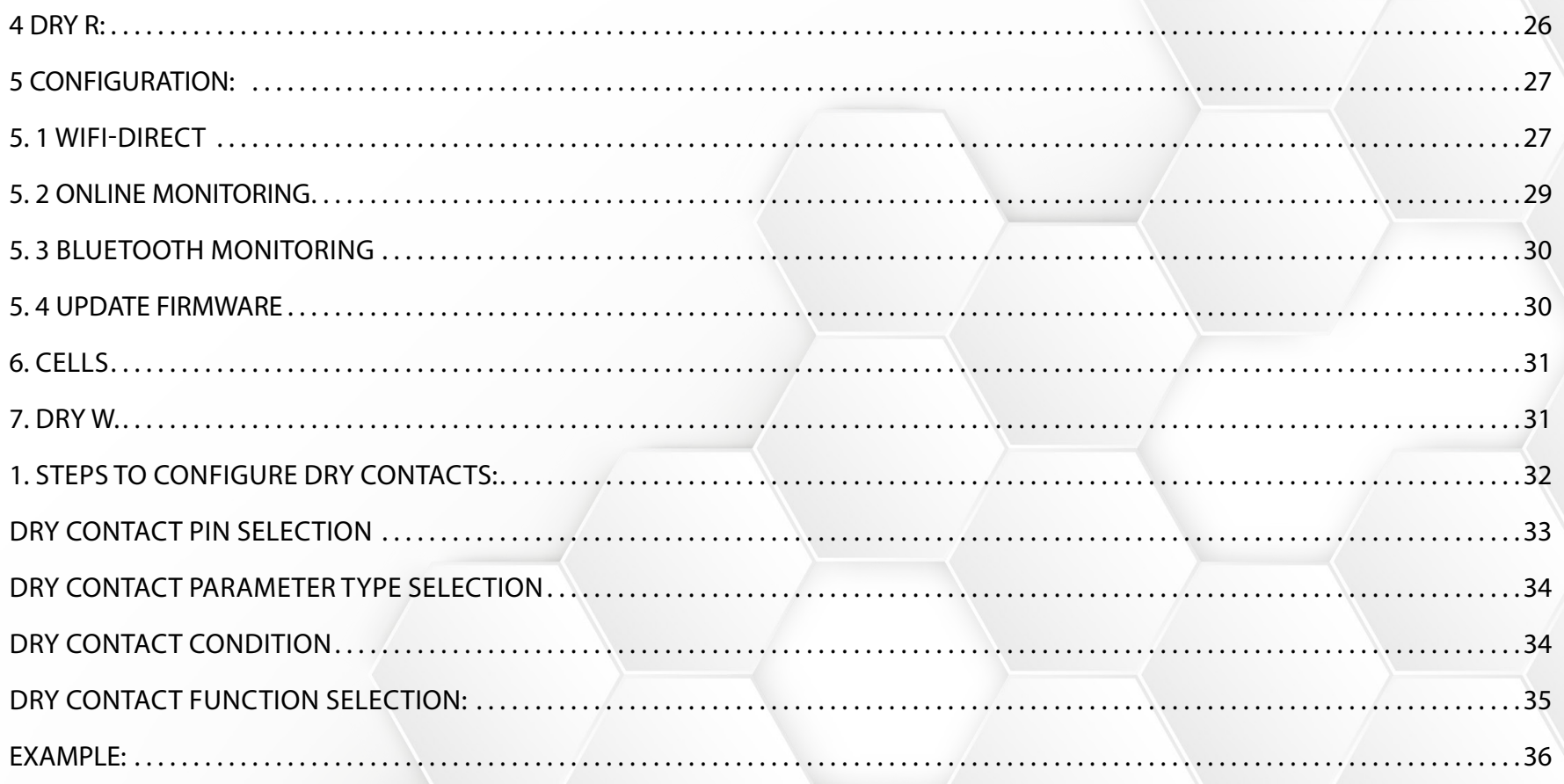

## USER MANUAL WAREN AND A THE SEN-10K-48-1C-X-X-X-X-X-2V2-GEN1

# SAFETY INSTRUCTIONS

### SAFETY GUIDELINES

- *1. PERSONAL SAFETY*
- Always wear proper personal protective equipment (eyes protection, gloves, and safety shoes).

### *2. GENERAL GUIDELINE*

- Do not subject the Module to strong impact.
- Do not crush or puncture the Module.
- Do not place the Module near a heat source, such as a fireplace.
- Do not disassemble the Module under any circumstances.
- Ensure precautions to prevent short-circuit under all circumstances.
- Do not touch the terminals with conductors while the Module is charging. Serious burns, shock, or material fusing may occur.
- Protect surrounding electrical components from incidental contact.
- Do not subject the Module to high pressure.
- Do not place any object on top of the Module.
- Do not drop the Module. Internal damage may occur that will not be visible.
- Do not stack Modules once they have been removed from the packaging. Instead the Modules should be placed on shelves.

## USER MANUAL VALAK AND A HALLAR VEN-10k-48-1C-X-X-X-X-X-2V2-GEN1

In case the Module is physically damaged for any reason, do not install and energize the Module under any circumstances and immediately contact your Reseller.

### *3. MODULE OPERATION*

- Do not operate the Module above the specified voltage.
- Always make sure charger is set as recommended.
- When connecting to external devices ensure that galvanic isolation of the external device(s) does not exceed 1000V.
- Always make sure chargers are disconnected while working on Modules.
- Do not connect or disconnect terminals from the Module without first disconnecting the load.
- *4. MODULE OPERATING ENVIRONMENT*
- Location: Indoor/Outdoor
- Operating Temperature Range: -10°C to 55°C (For continuous operations outside this range, please consult your Resellers or Enercap).
- Operating Humidity: Non-Condensing
- $\bullet$  Do not charge the Module when the temperature is below -10°C.
- $\bullet$  Do not charge the Module when temperature is above 55°C.

### *5. MODULE CLEANING*

- Disconnect the power before cleaning.
- Use a soft cloth dampened in a solution of mild detergent and water.

## USER MANUAL VAN AND AND HALL THE N-10k-48-1C-X-X-X-X-X-2V2-GEN1

### *6. STORAGE ENVIRONMENT*

- $\bullet$  Do not store the Module at temperature greater than 55°C.
- *7. DISPOSAL*
- Do not dispose the Module in fire.
- Do not dispose this Module as unsorted municipal waste. Please use a separate collection facility or contact the supplier from whom this Module was purchased. Please make sure discarded electrical waste is properly recycled per applicable regulations to reduce environmental impact.

# PRE-INSTALLATION

### INSPECTION

Document (e.g., photo) any damage and report this to your Reseller and shipping agent immediately. Remove the Module from the shipping carton and retain the shipping materials until the unit has been inspected and is determined to be operational.

### UNPACKING

The Modules and cable accessories are packed in a cardboard carton with foam padding for protection during shipping.

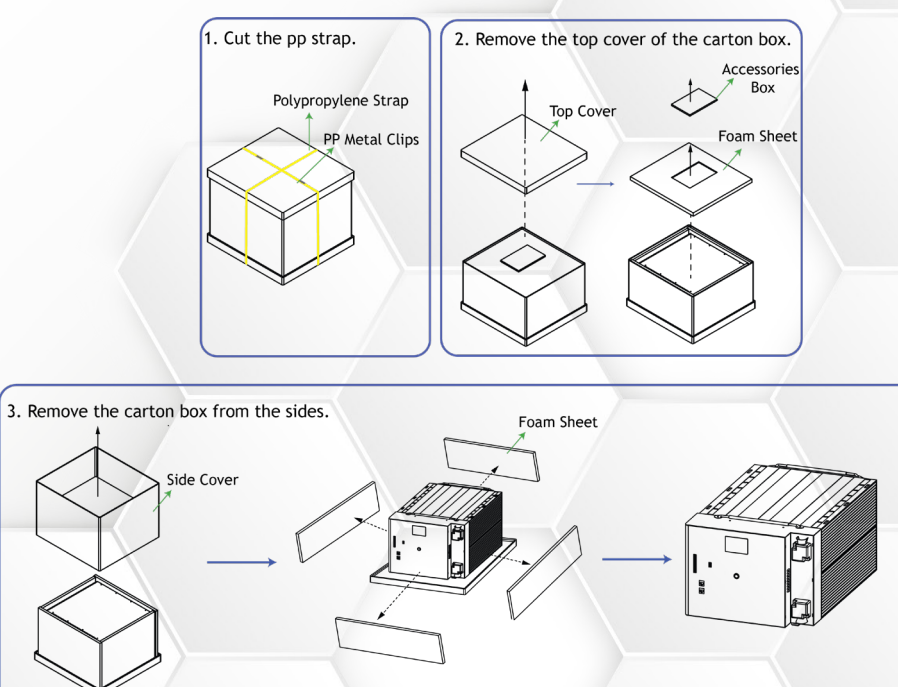

Figure 1: Steps to unpack the Module

This user manual is subject to change without notice and at the sole discretion of ENERCAP

## USER MANUAL VALAK AND SALAK YEN-10k-48-1C-X-X-X-X-X-2V2-GEN1

### CONTENT CHECK

Check the contents of the package. The following are standard items shipped by us.

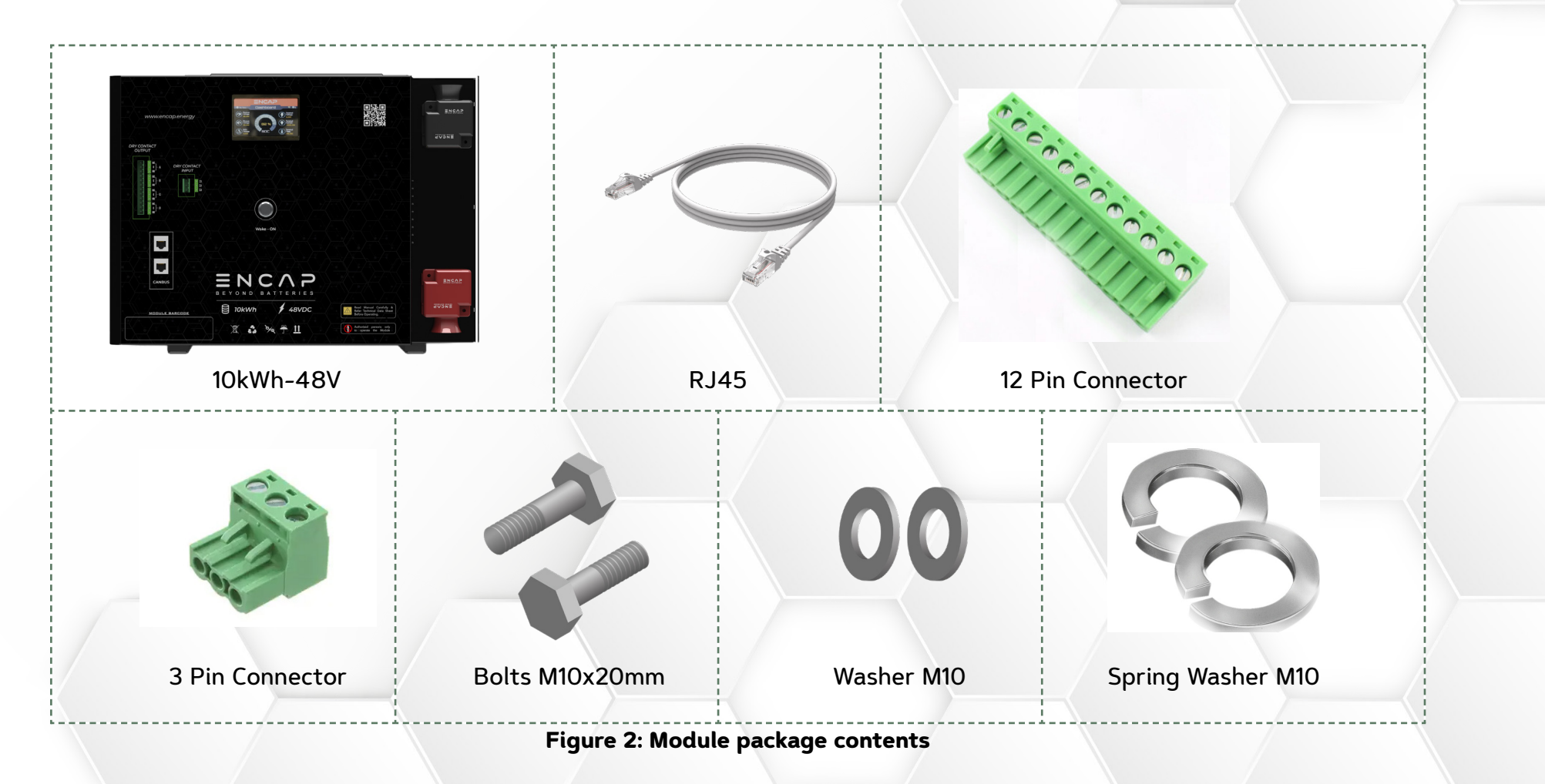

This user manual is subject to change without notice and at the sole discretion of ENERCAP

## USER MANUAL VARIAN AND ARRIVEN-10k-48-1C-X-X-X-X-X-2V2-GEN1

### HANDLING

The Modules are designed to provide years of trouble-free operation. Proper handling is required to avoid damage to the Module. In particular, the following precautions should be observed.

### *1. LIFTING THE MODULE*

1. Pull up the handle on the top of the Module, grip the Module firmly and lift it.

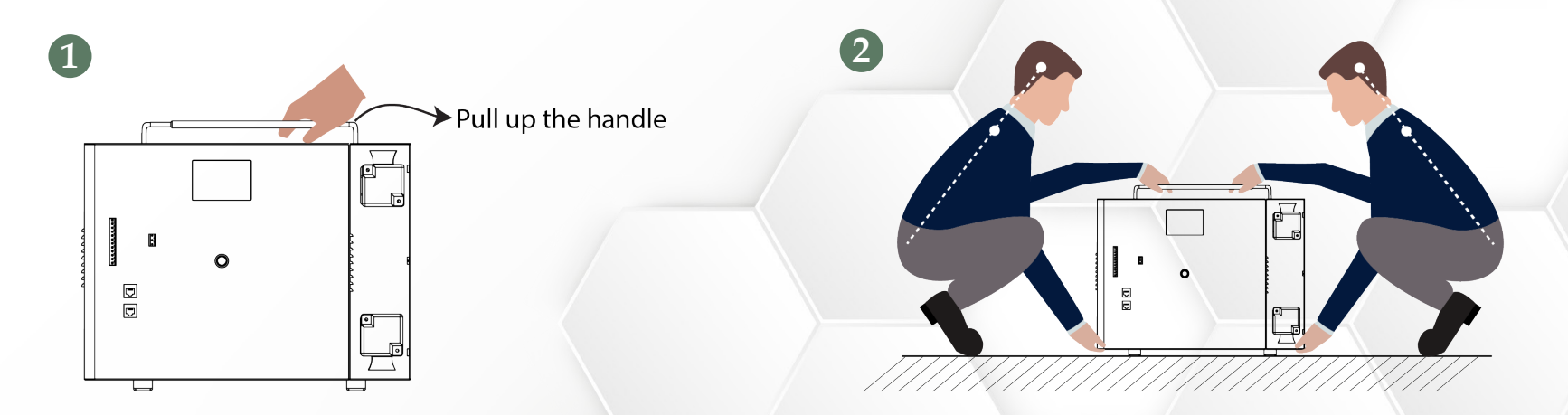

### Figure 3: Holding the Module to lift up

2. Lift up straight, remembering not to turn your body while you are lifting.

## USER MANUAL ANTENNA AREN-10k-48-1C-X-X-X-X-X-2V2-GEN1

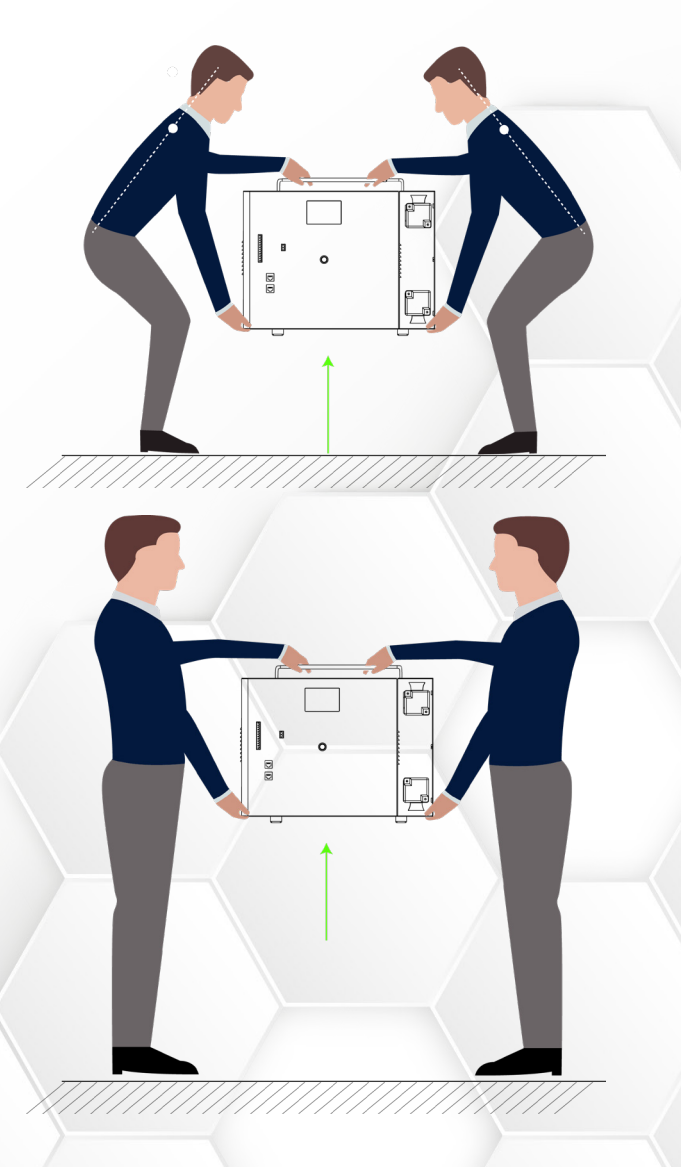

Figure 4: Lifting up the Module

This user manual is subject to change without notice and at the sole discretion of ENERCAP

### LOCATION REQUIREMENTS

- *1. AREA OF INSTALLATION*
- Install the Module at an appropriate height for ease of viewing LCD and operating switches.

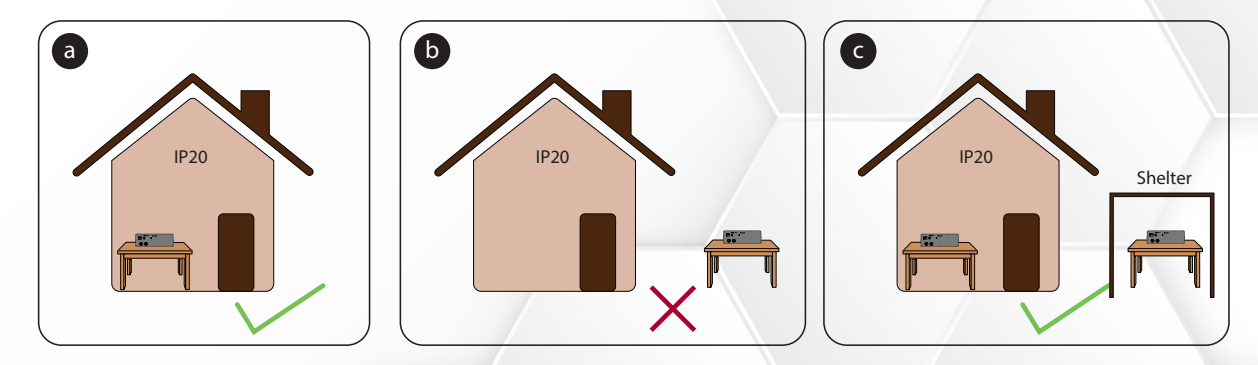

Figure 5: Installation restriction: a) Module can be stored inside b) Modules cannot be stored outside without shelter c) Modules can be installed indoors and outdoors with shelter

- *2. ENVIRONMENT REQUIREMENTS*
- The ambient temperature and relative humidity must meet the following requirements.

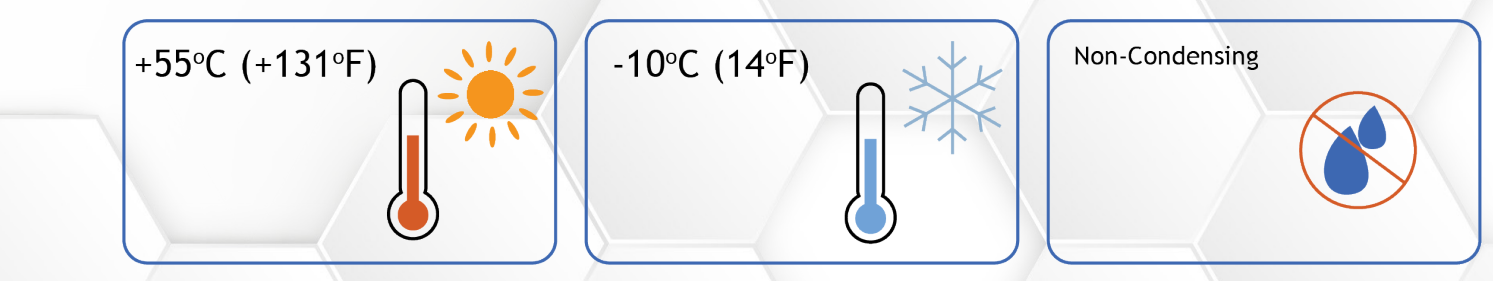

Figure 6: Operating temperatures and humidity of Module

This user manual is subject to change without notice and at the sole discretion of ENERCAP

## USER MANUAL VAL AND AREN-10k-48-1C-X-X-X-X-X-2V2-GEN1

### *3. ANGLE REQUIREMENT*

● Never install the Module vertically, or with a forward tilt/backward tilt, or upside down.

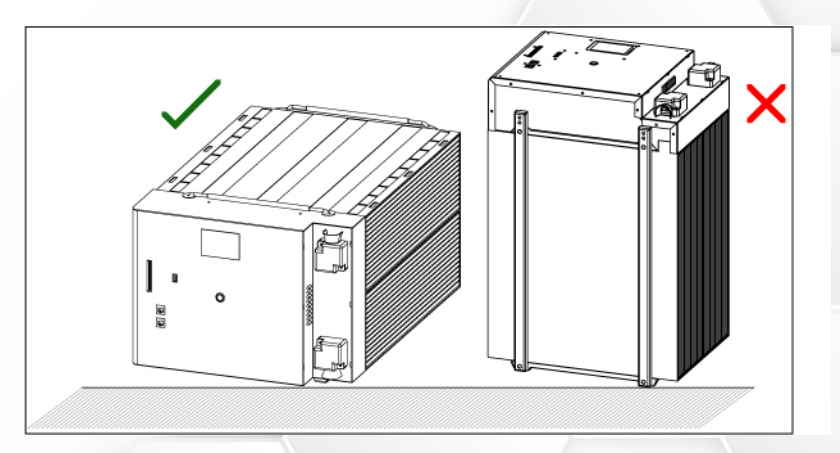

Figure 7: 1) Correct angle position 2) Wrong angle position

# ELECTRICAL INSTALLATION

### ELECTRICAL CONNECTIONS

### *1. CABLE SIZE*

We recommend a cable size of 150mm2 thickness and 1m length to hold current up to 300A. Please use a thicker cable for lengths longer than 1m.

### *2. CABLE CRIMPING*

Crimp the cables for connecting the Modules in series or parallel.

- Wrap the wire crimping area with heat shrink tubing or insulation tape.
- When using a heat gun, protect the equipment from being scorched.

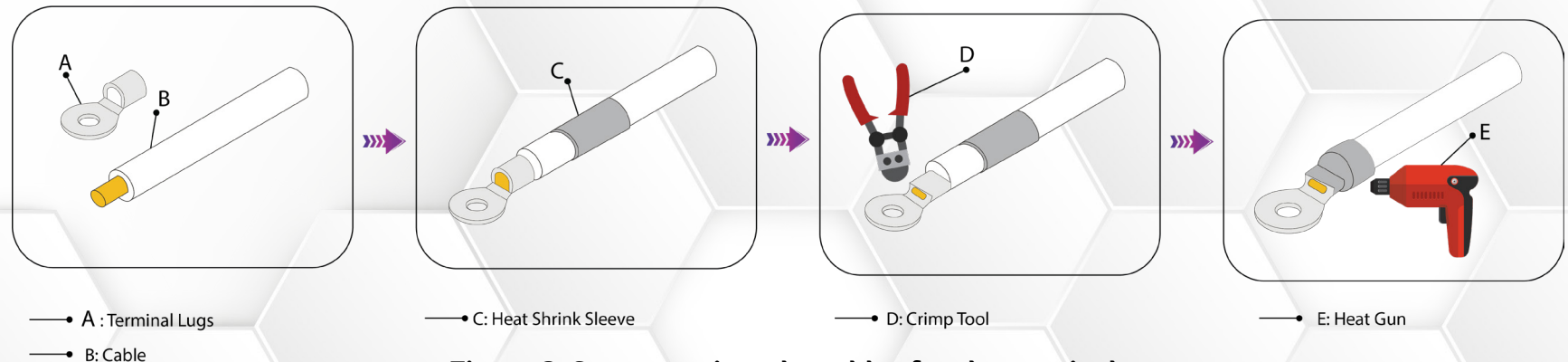

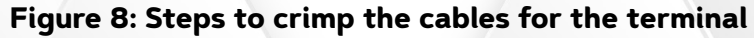

This user manual is subject to change without notice and at the sole discretion of ENERCAP

## USER MANUAL VALAK AND A HALL THE N-10k-48-1C-X-X-X-X-X-2V2-GEN1

### *3. CONNECTING CABLE LUGS, WASHERS, AND BOLTS TO MODULE TERMINALS*

Follow the sequence below to connect the cable lugs, washers, and bolts to the positive and negative terminals of the Module.

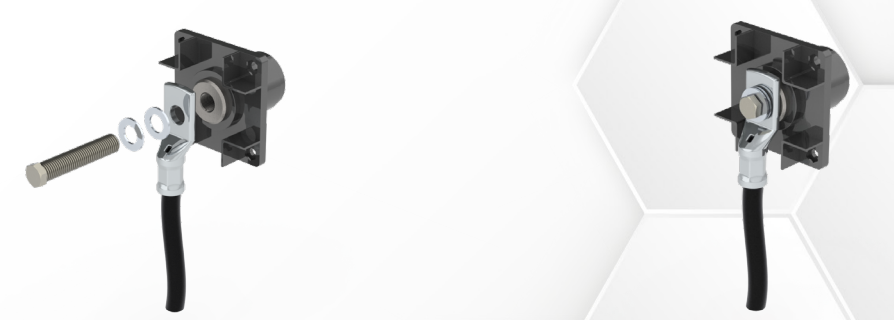

Figure 9: Connecting lugs, washers, and bolts to negative terminal of Module

Figure 10: Connecting lugs, washers, and bolts to positive terminal of Module

## USER MANUAL VALAK AND A HALL THE N-10k-48-1C-X-X-X-X-X-2V2-GEN1

### ELECTRICAL SETUP

### *1. CONNECTING MODULE TO POWER SUPPLY/CHARGER*

Connect positive and negative terminals of charger to the positive and negative terminals of the Module, respectively.

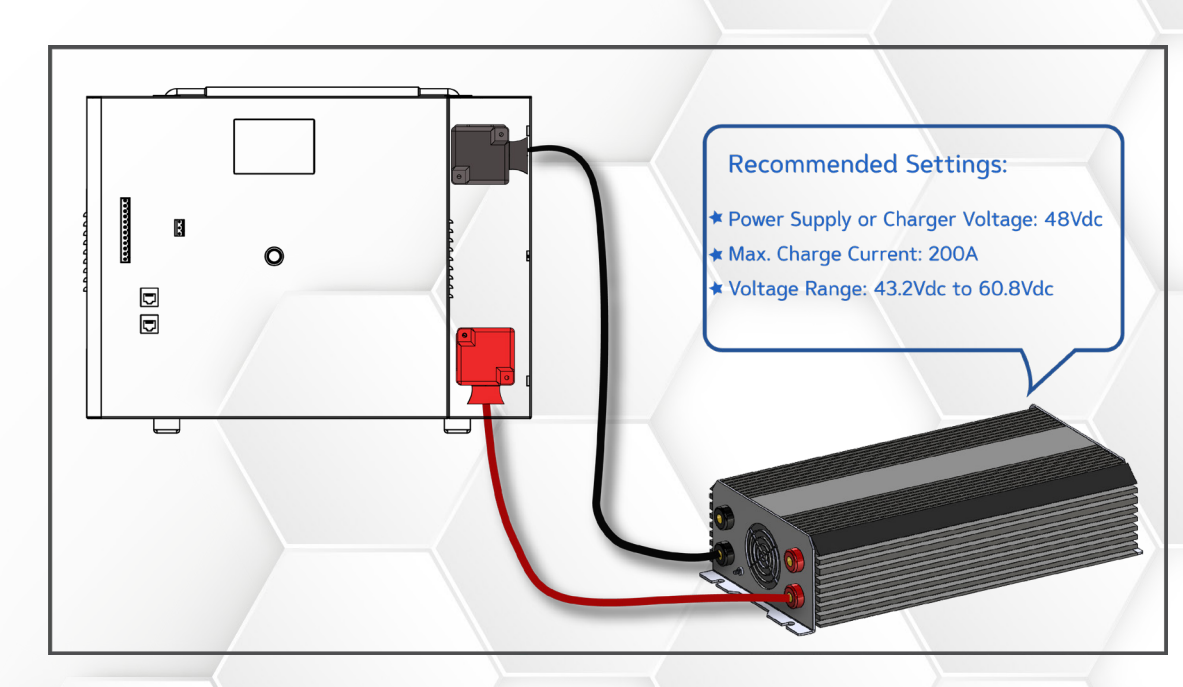

Figure 11: Charging Module with power supply

## USER MANUAL VALAK AND HALL THE N-10k-48-1C-X-X-X-X-X-2V2-GEN1

### *2. CONNECTING MODULE TO LOAD/DISCHARGER*

Connect positive and negative terminals of discharger to the positive and negative terminals of the Module, respectively.

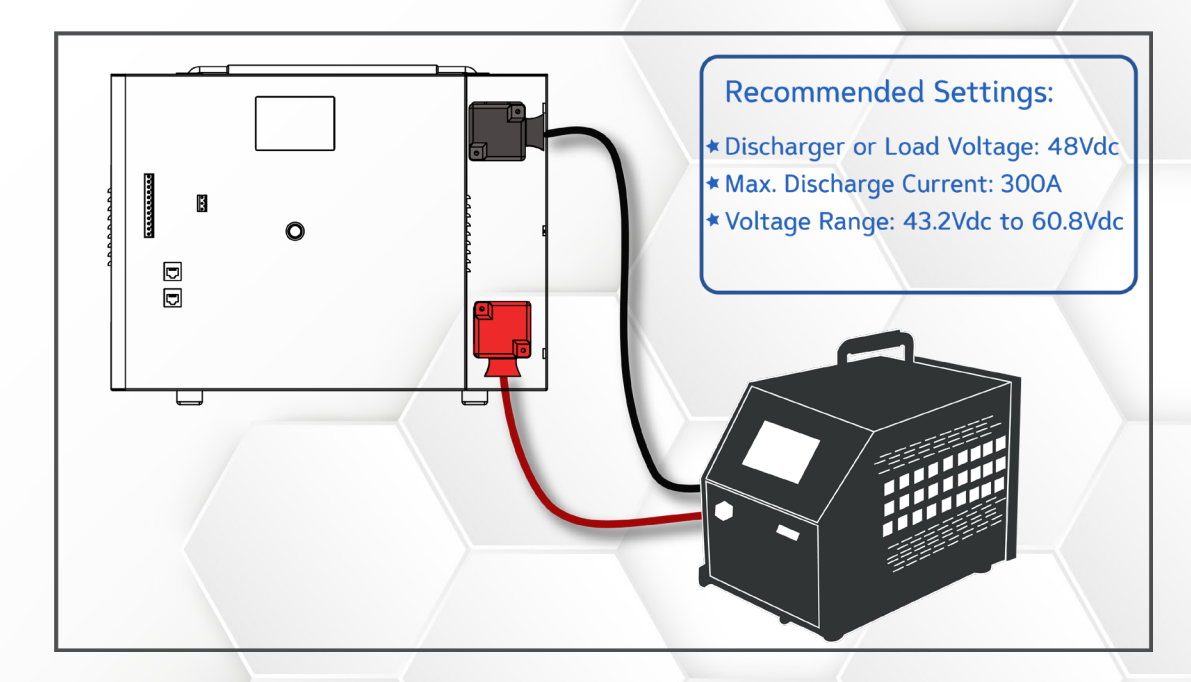

Figure 12: Discharging Module from discharger

### *3. PARALLEL CONNECTION SETUP:*

Any number of Modules can be connected in parallel. All Modules must be at 100% SOC before connecting in parallel.

- Connect the positive (+) terminal of all Modules to the positive busbar.
- Connect the negative (-) terminal of all Modules to the negative busbar.
- Refer to the parallel combination of the Modules as shown below and make your connections accordingly.

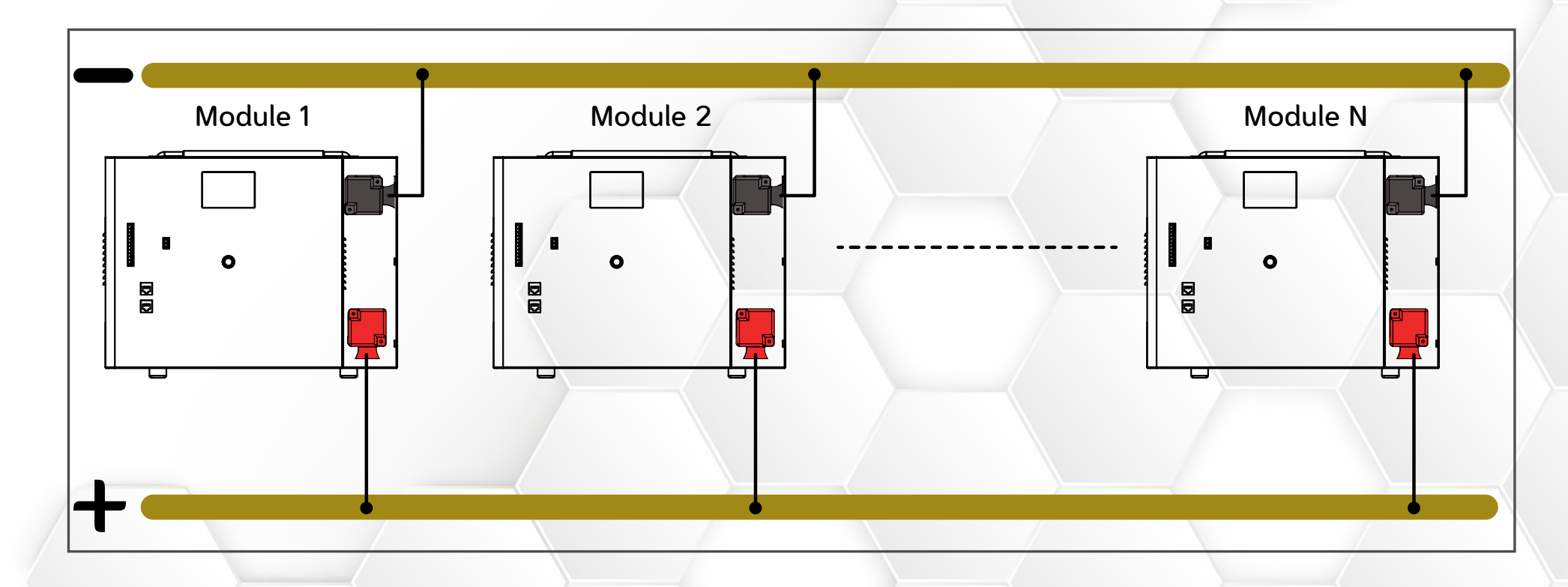

Figure 13: Modules connected in parallel

This user manual is subject to change without notice and at the sole discretion of ENERCAP www.enercap.energy

## USER MANUAL VALAK AND HALL TOK-48-1C-X-X-X-X-X-2V2-GEN1

### PARTS DESCRIPTION

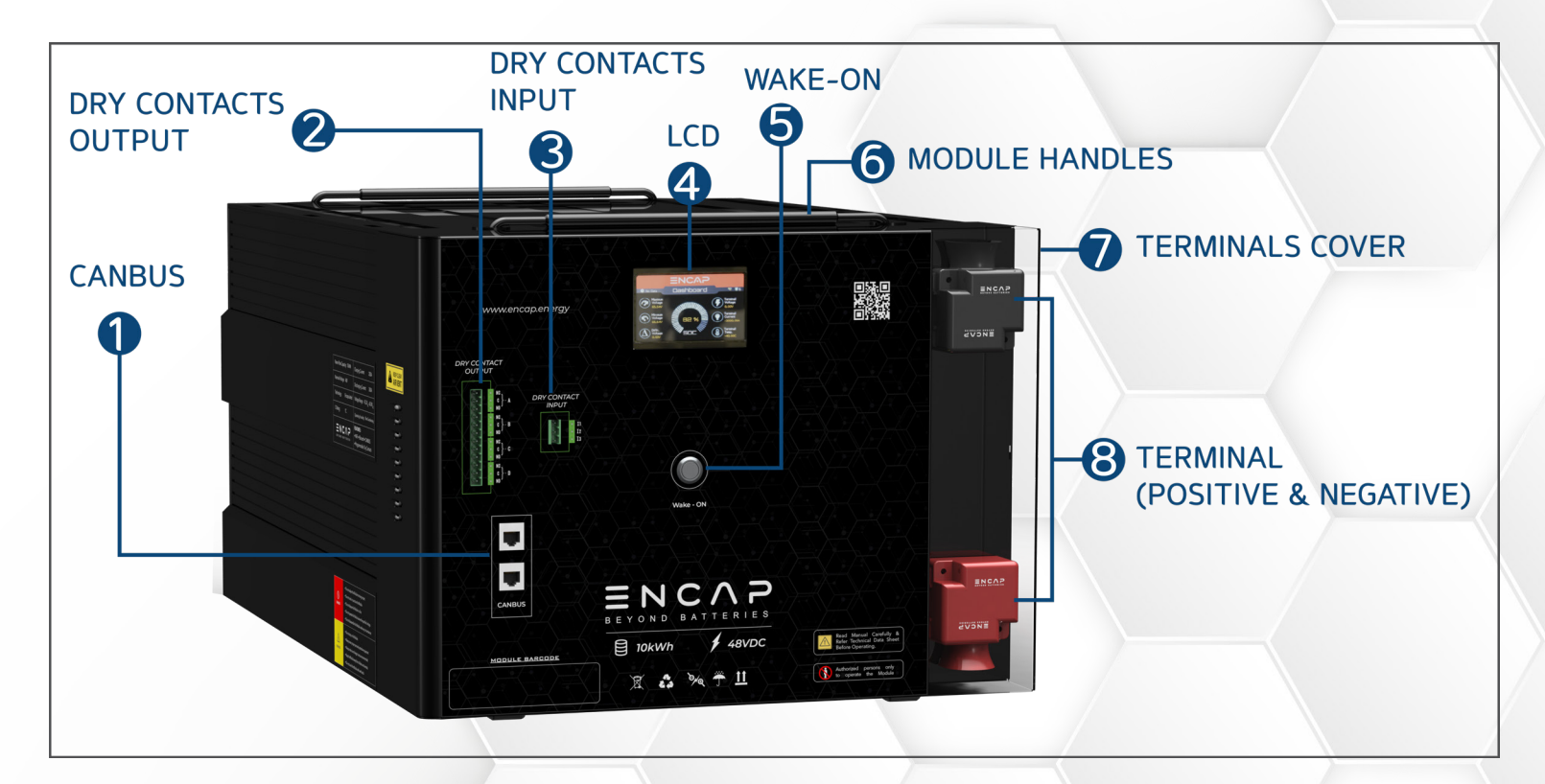

### Figure 14: Module parts description

 $\sqrt{2}$  This user manual is subject to change without notice and at the sole discretion of ENERCAP www.enercap.energy

## USER MANUAL VALAK AND A HALLAR VEN-10k-48-1C-X-X-X-X-X-2V2-GEN1

### MONITORING LCD

The Monitoring LCD allows user to monitor and configure Modules.

The first page on LCD is dashboard by default.

### *1 DASHBOARD*

Click on the dashboard to go to main menu.

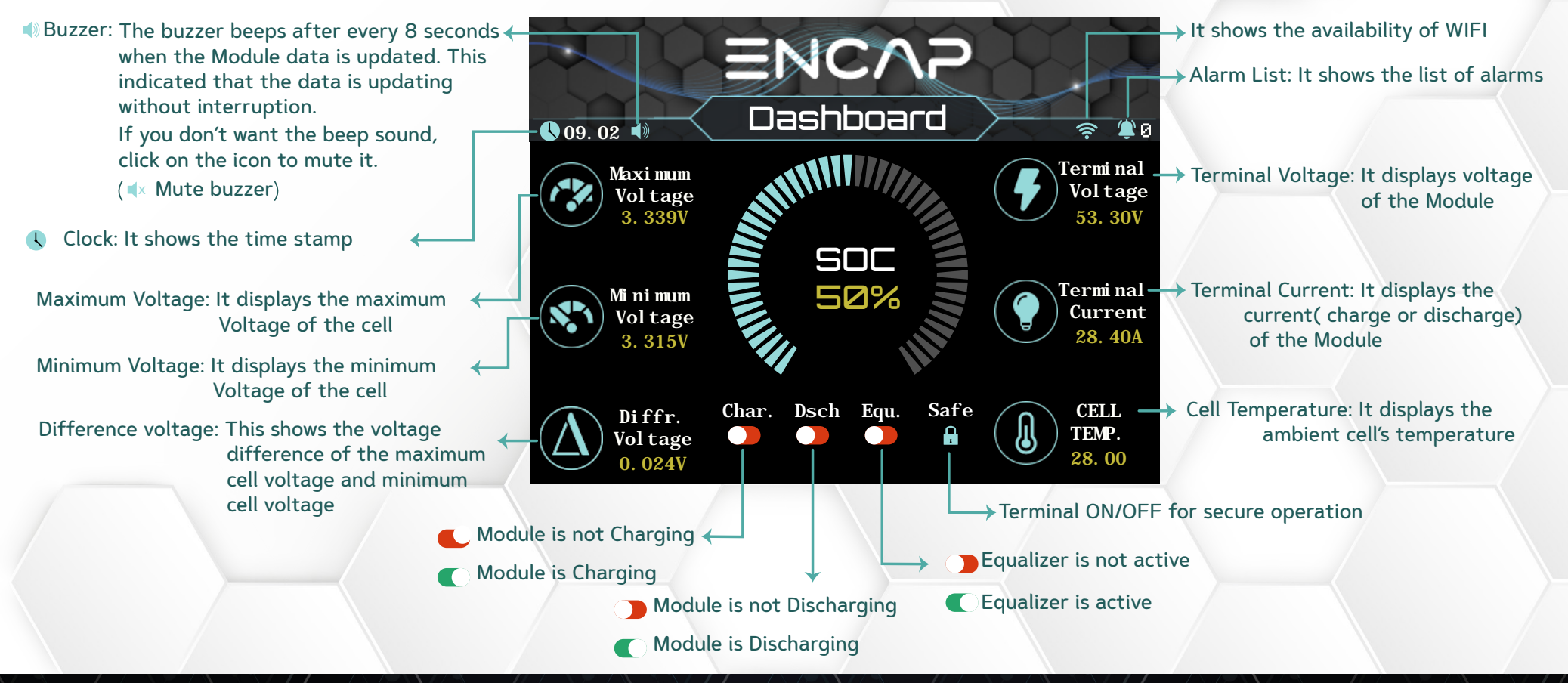

This user manual is subject to change without notice and at the sole discretion of ENERCAP

## USER MANUAL VAN AND AND HALLARE VALUE VEN-10k-48-1C-X-X-X-X-X-2V2-GEN1

### SAFE:

This feature is added to secure the operation of BMS.

Always activate safe terminals before connecting the terminals of the Module to charger or discharger. When safe feature is on, Module will not

charge or discharge.

If you want to charge and discharge the Module, deactivate the safe feature.

### ACTIVATE SAFE:

Click on safe button, a pop up window will appear. Click on yes to activate the feature.

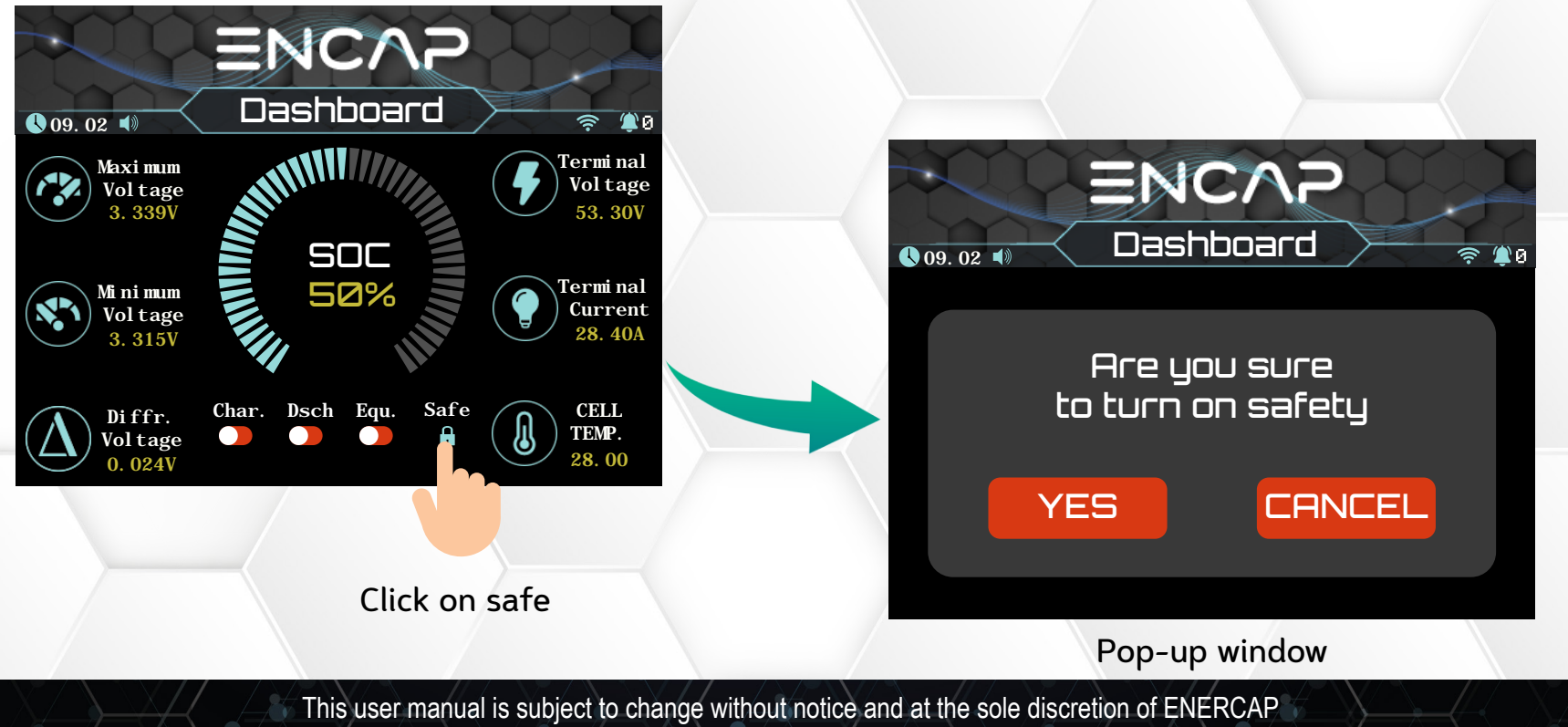

### DEACTIVATE SAFE:

Click on safe button, a pop up window will appear. Click on yes to deactivate the feature.

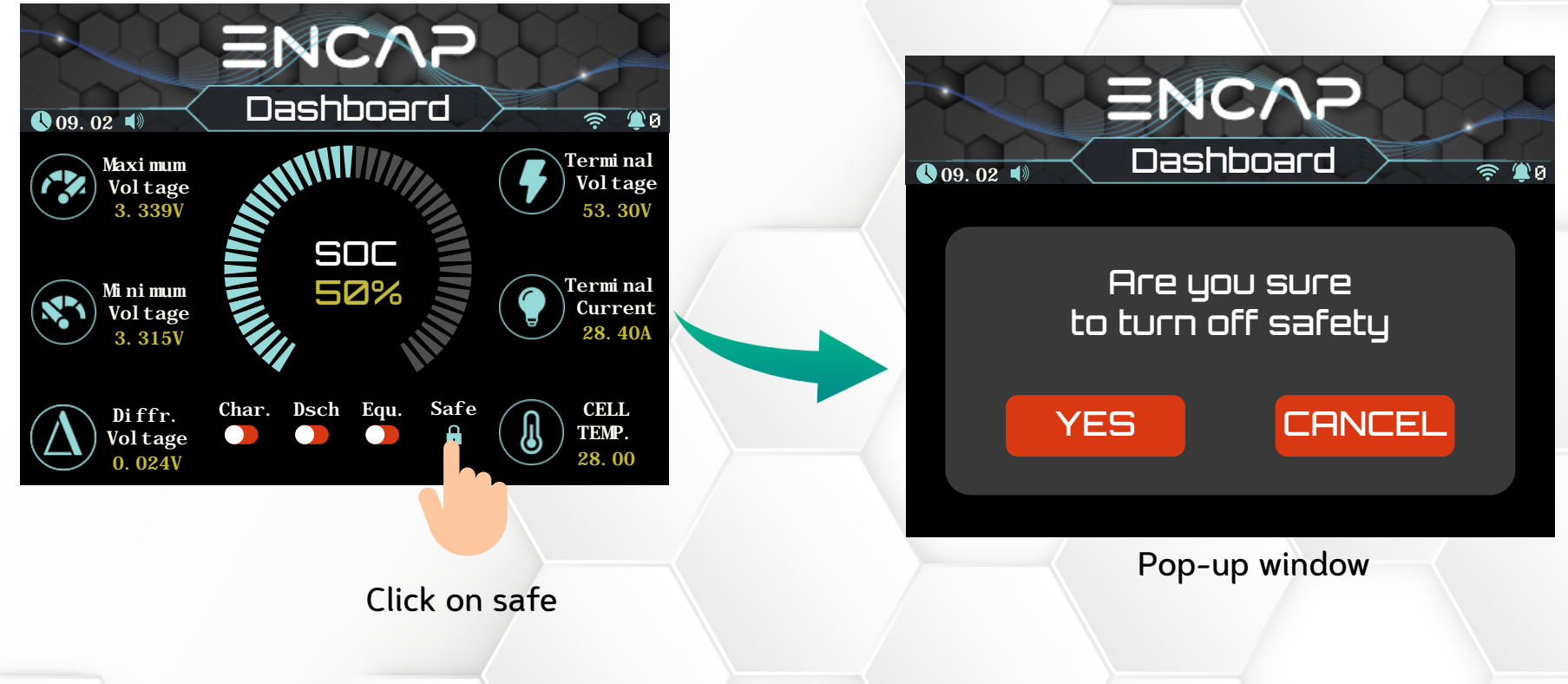

Note: If you want to charge/ discharge the Module, deactivate the safe button.

## USER MANUAL VALAK AND HALL TOK-48-1C-X-X-X-X-X-2V2-GEN1

### *2 MAIN MENU:*

The main menu provides parameter viewing and setting functions, as shown below;

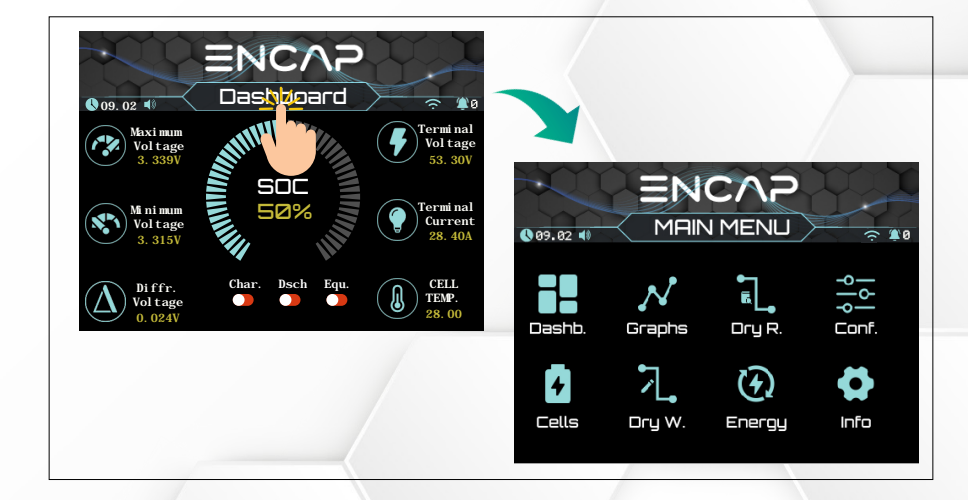

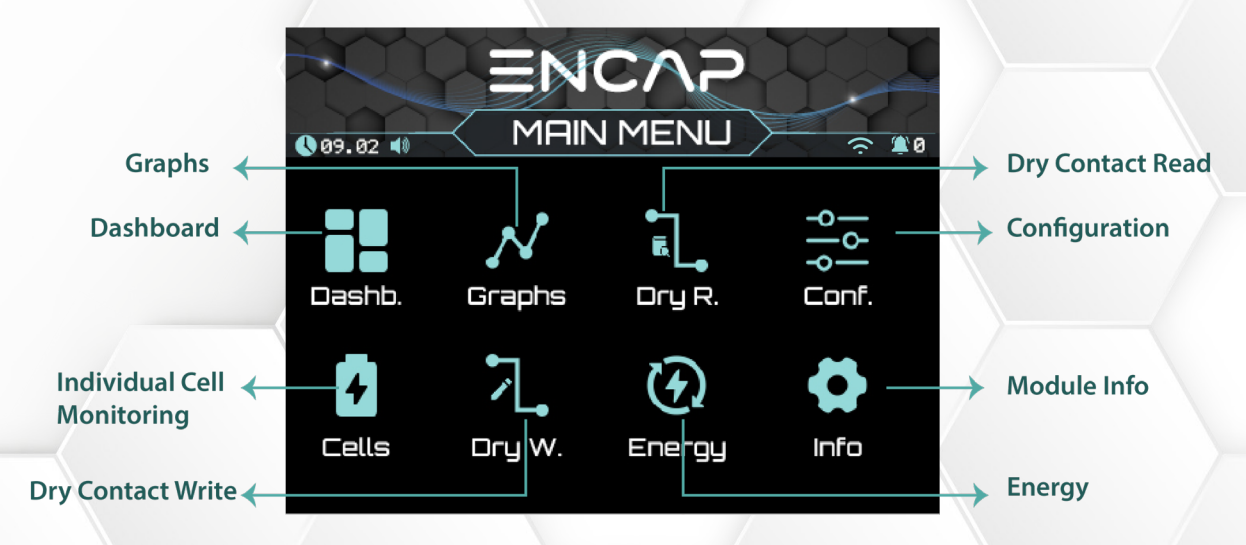

 $\overline{\phantom{a}}$  This user manual is subject to change without notice and at the sole discretion of ENERCAP

### *3 GRAPHS:*

The graph page shows voltage, current and temperature graphs. The graph logs data after every eight seconds.

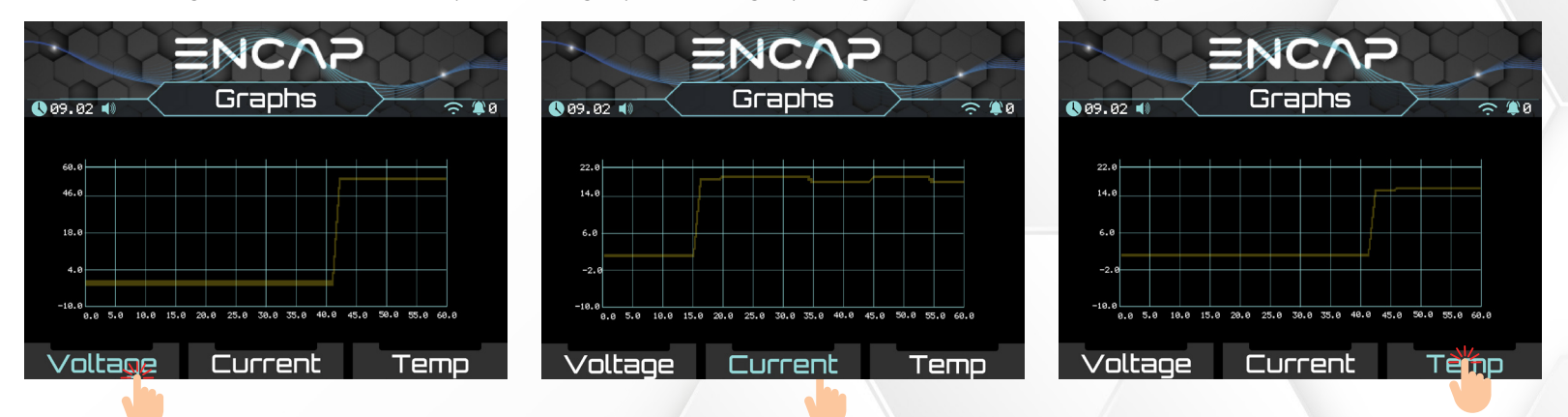

### *4 DRY R:*

This is the Dry Contact Read page. This page helps the user to view all the settings of the Dry Contacts configured in Dry Contact Write page.

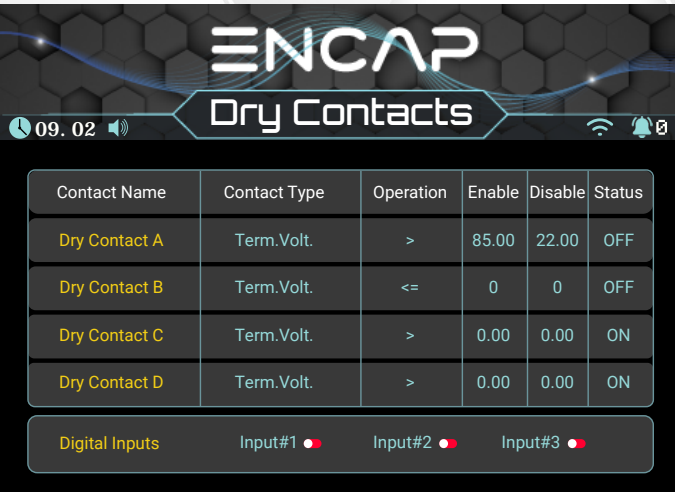

 $\overline{\phantom{a}}$  This user manual is subject to change without notice and at the sole discretion of ENERCAP www.enercap.energy

## USER MANUAL VALAK AND ALAKA YEN-10k-48-1C-X-X-X-X-X-2V2-GEN1

### *5 CONFIGURATION:*

- ENCAP has three modes of monitoring:
- 1. WIFI-Direct
- 2. Online Monitoring
- 3. Bluetooth
- *5.1 WIFI-DIRECT*
- WIFI-Direct allows user to do the following tasks:
- 1. Monitor Module form an Internet browser
- 2. Download SD Card loggings

### Connect WIFI-DIRECT:

1. Go to Main Menu, click on Configurations. The configuration page will open.

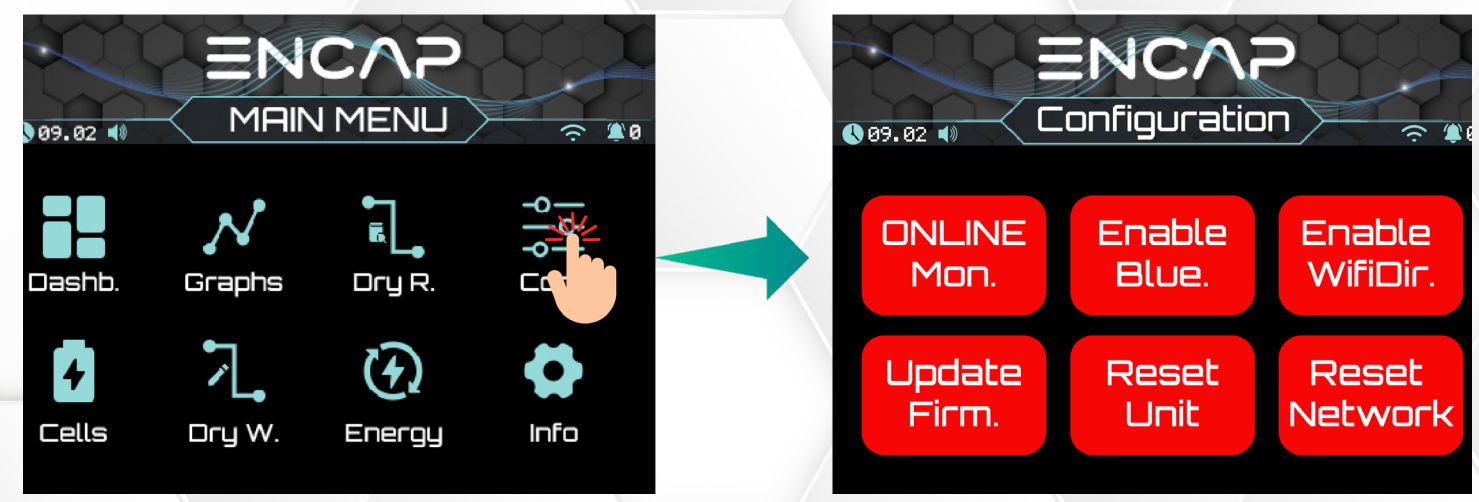

This user manual is subject to change without notice and at the sole discretion of ENERCAP

- 2. Click on Enable WifiDir.
- 3. On your phone or PC, go to WIFI list.

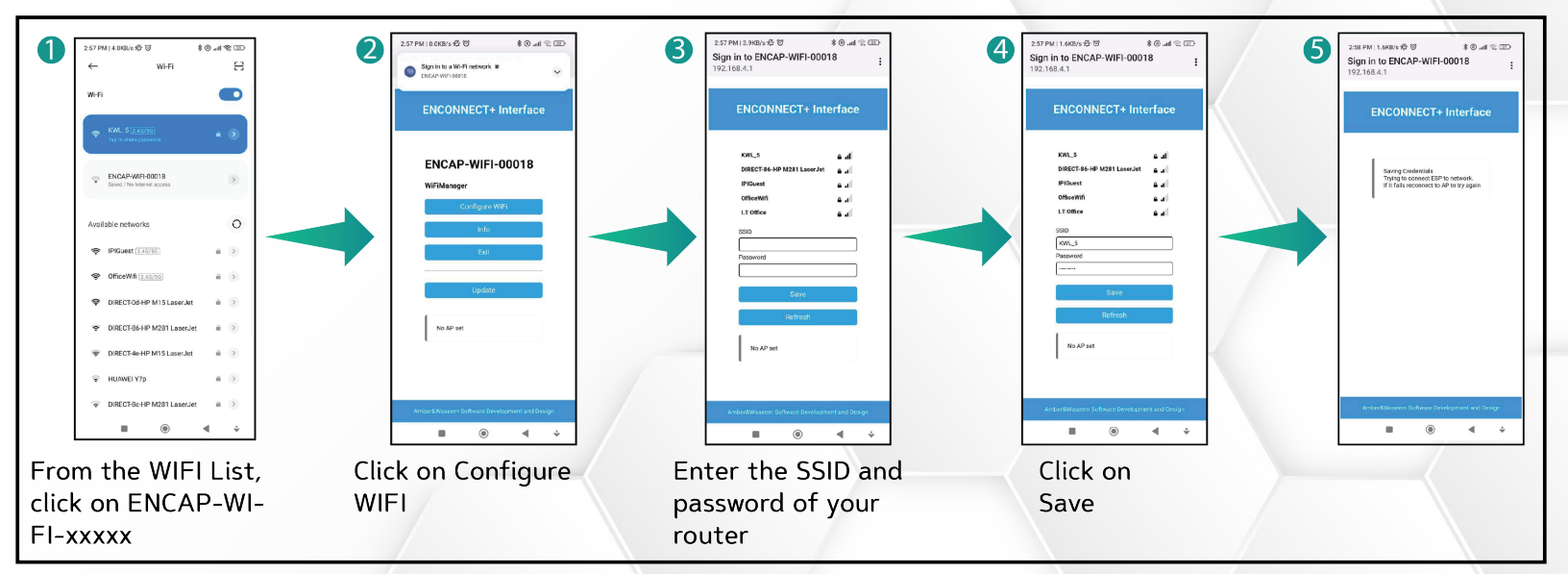

4. On the main menu page, swipe right.

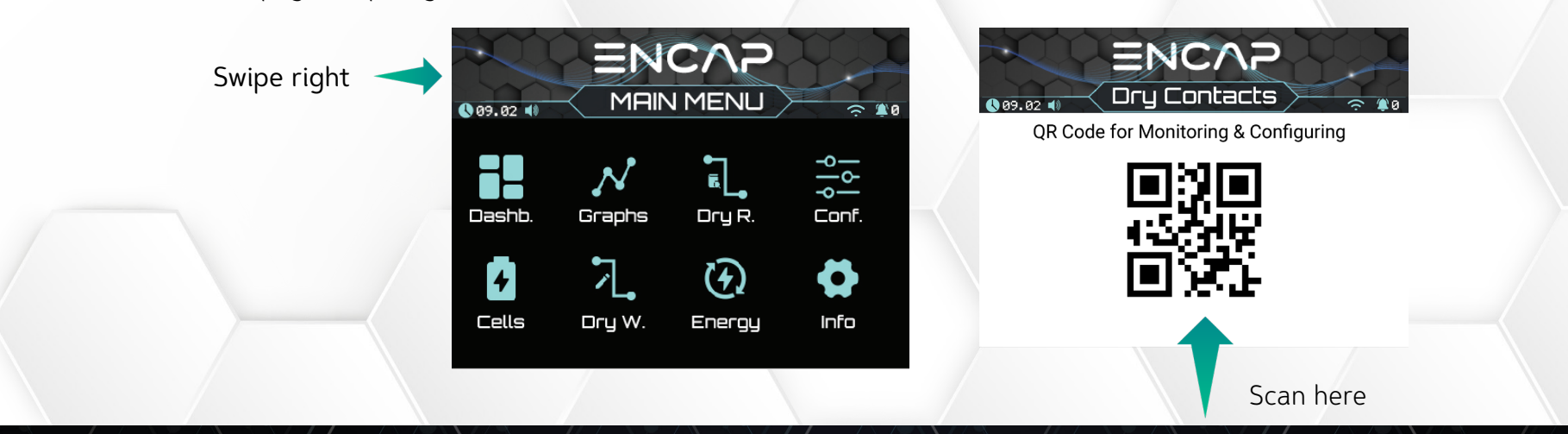

 $\overline{a}$  This user manual is subject to change without notice and at the sole discretion of ENERCAP

### *5.2 ONLINE MONITORING*

- Online monitoring allows user to do the following tasks:
- 1. User can monitor the Module form anywhere in the world (IOT devices).
- 2. Module can be updated for a new firmware version.

### Connect Online Monitoring:

1. Go to Menu Page, then to info. Copy the IP address.

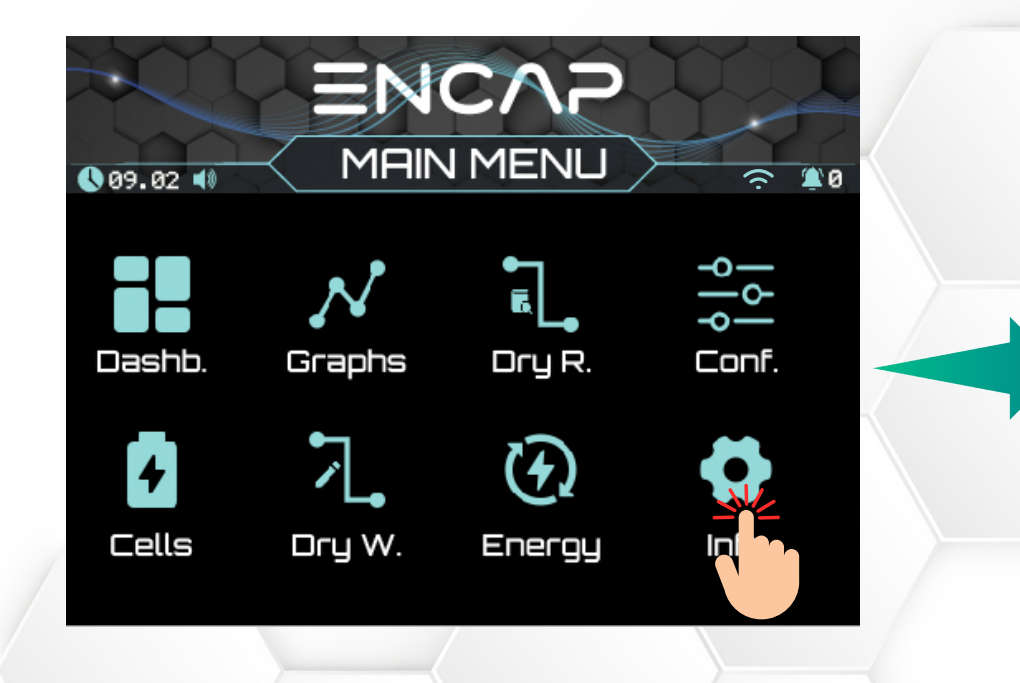

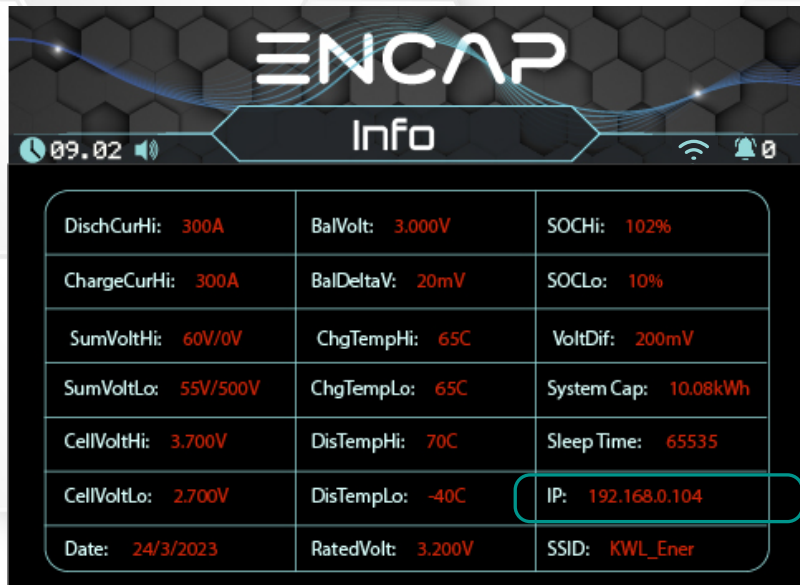

2. Write the IP address in the browser.

## USER MANUAL VANAL AND ANDELIS AND DIEN-10k-48-1C-X-X-X-X-X-2V2-GEN1

### *5.3 BLUETOOTH MONITORING*

This feature is accessible by factory engineers only. The Bluetooth mode is enabled by default. It is used to reconfigure custom parameter and alarms.

 $\Rightarrow$ 

### *5.4 UPDATE FIRMWARE*

Make sure the Module is in Online monitoring mode when updating the firmware.

1. Go to Main Menu, click on Configurations. The configuration page will open.

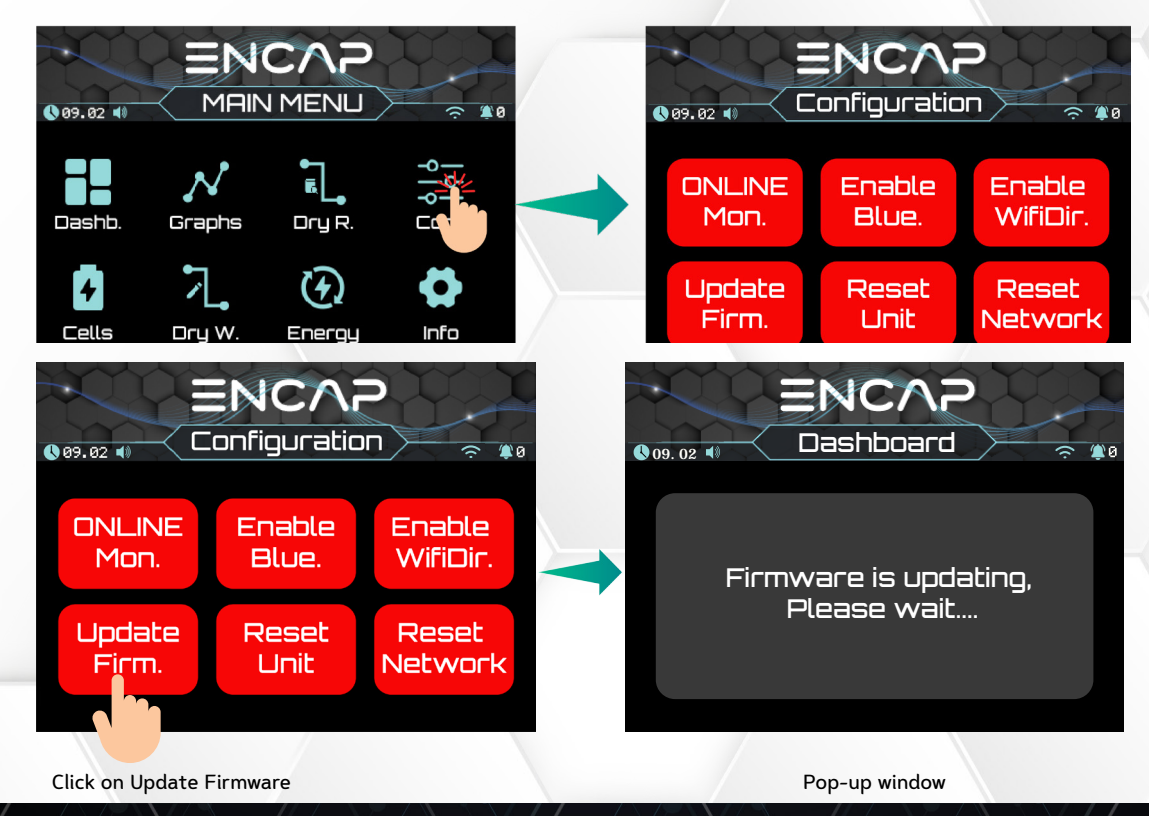

 $\leq$  This user manual is subject to change without notice and at the sole discretion of ENERCAP

### *6. CELLS*

This page gives information of the voltage of each cell in the Module. This page helps the user to learn about the unbalancing and under/over voltage of cells.

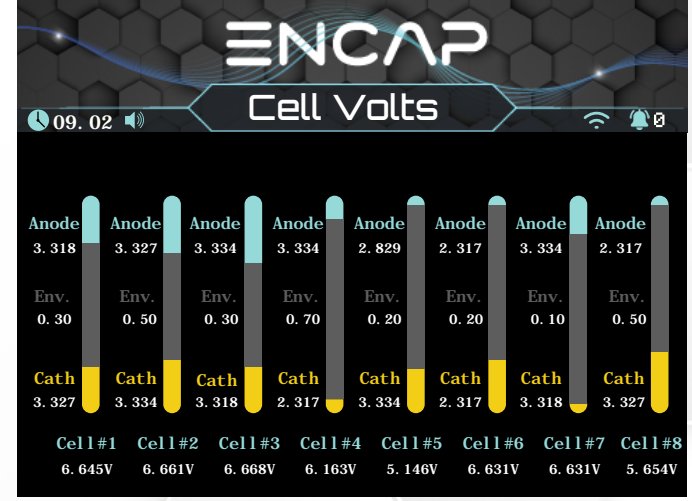

### *7. DRY W.*

Dry Contact Write page allows the customer(s) to configure the Dry Contacts.

The user can specify Dry Contact, its type, and the condition they want. Module has four Dry Contacts:

- Dry Contact A
- Dry Contact B
- Dry Contact C
- Dry Contact D

These Dry Contacts can be set for the following six parameters.

This user manual is subject to change without notice and at the sole discretion of ENERCAP

## USER MANUAL VAN AND AND HALL THE N-10k-48-1C-X-X-X-X-X-2V2-GEN1

- Terminal Voltage
- Current
- Temperature
- SOC
- Disable
- Enable
- *1. STEPS TO CONFIGURE DRY CONTACTS:*
- 1. Go to Main Menu.
- 2. Tap the Dry W.
- 3. The Dry Contacts page will appears.

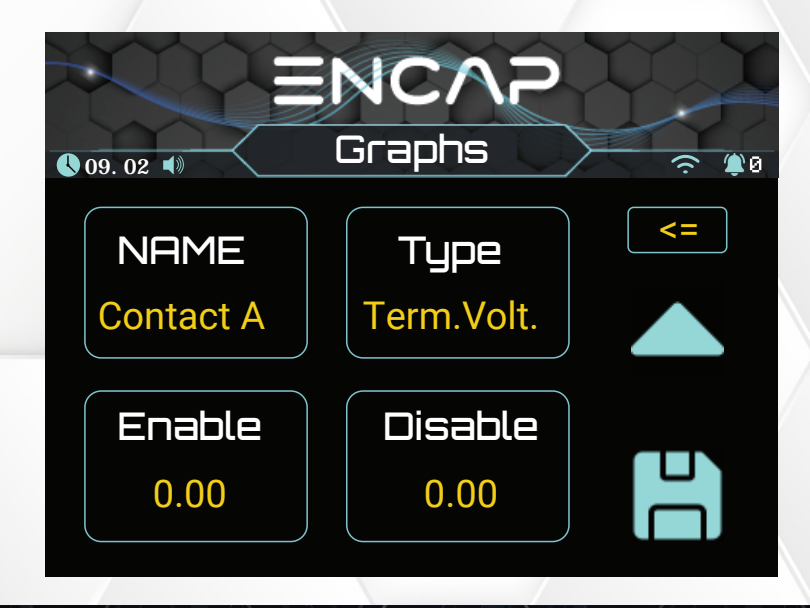

This user manual is subject to change without notice and at the sole discretion of ENERCAP www.enercap.energy

### *DRY CONTACT PIN SELECTION*

Lets understand the parameters one by one;

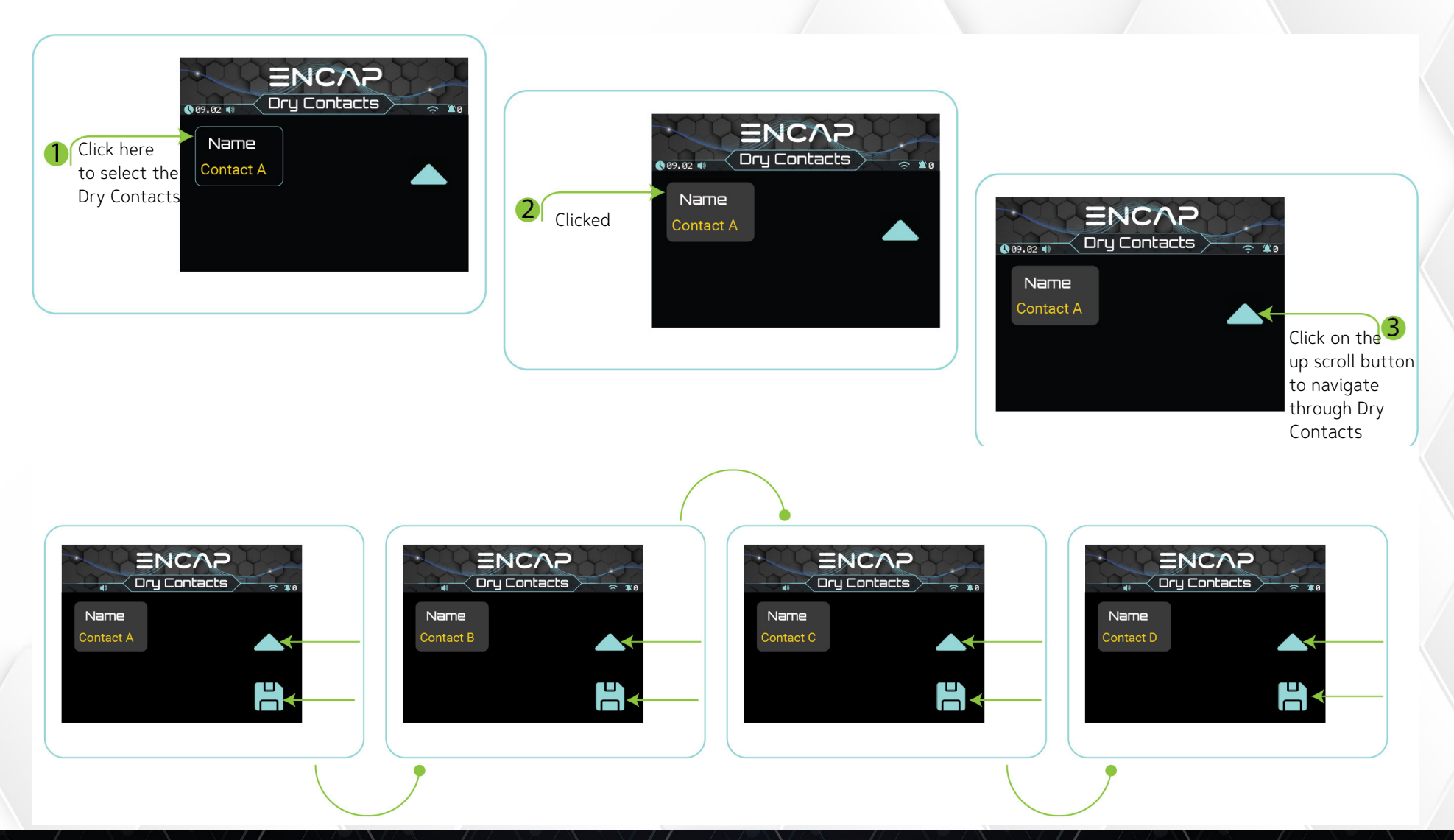

 $\sim$  This user manual is subject to change without notice and at the sole discretion of ENERCAP www.enercap.energy

### *DRY CONTACT PARAMETER TYPE SELECTION*

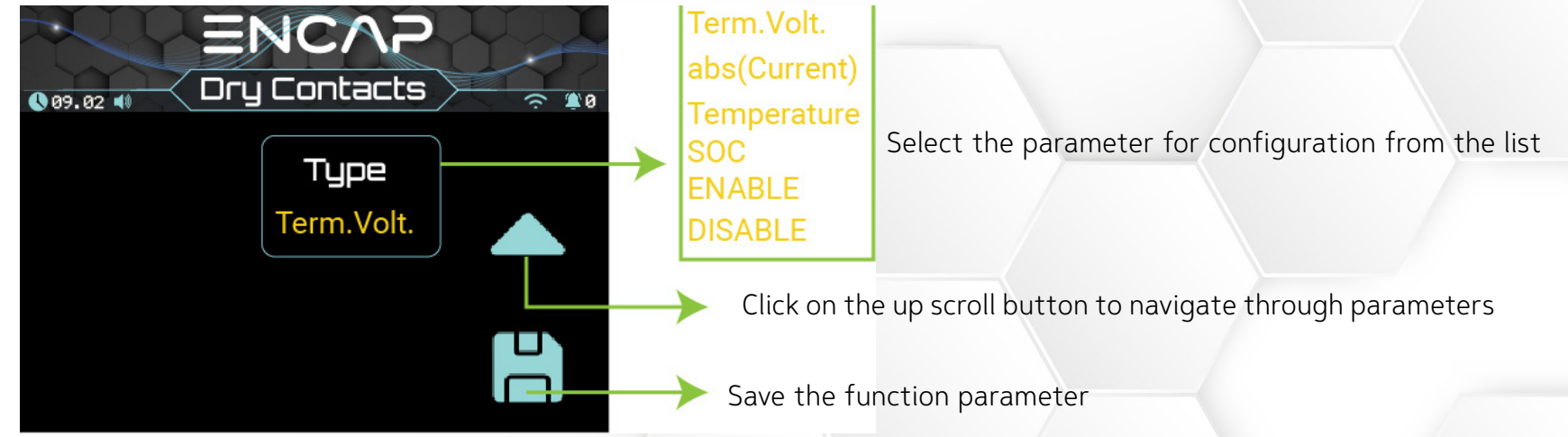

### *DRY CONTACT CONDITION*

There are two set conditions:

- 1. Less than or equal to
- 2. Greater than

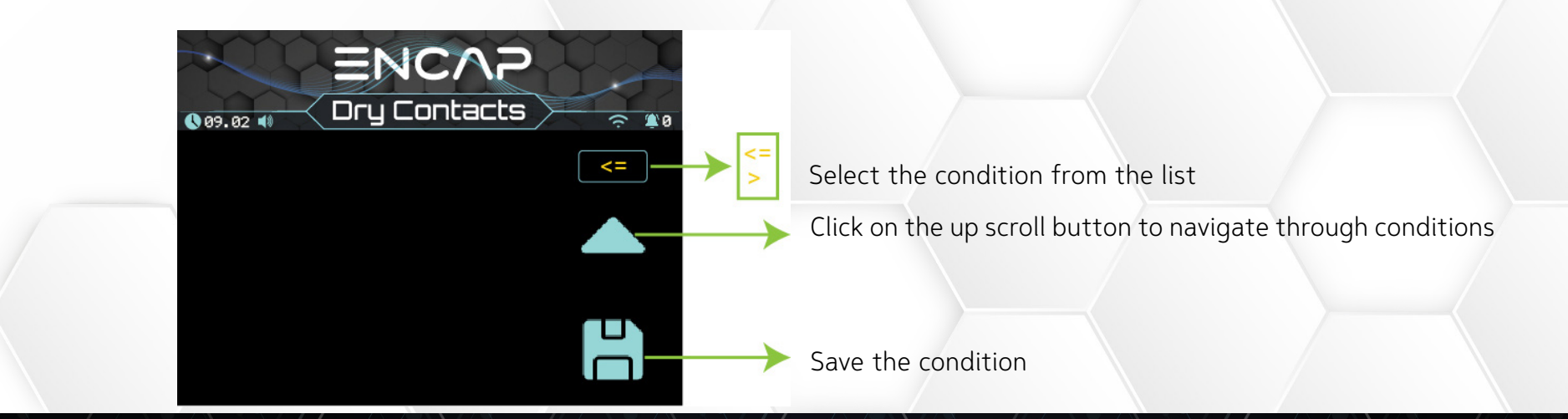

This user manual is subject to change without notice and at the sole discretion of ENERCAP

### *DRY CONTACT FUNCTION SELECTION:*

After the name, type and condition of the Dry Contact is set, choose the set value to enable or disable the function.

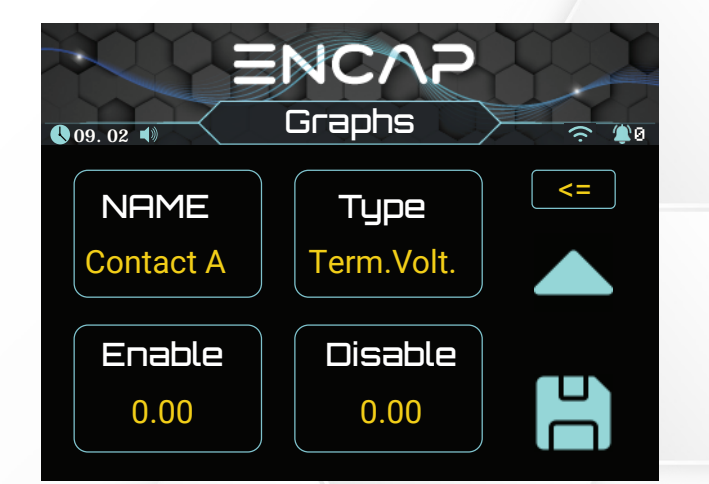

Clicking enable or disable will open the set value prompt window.

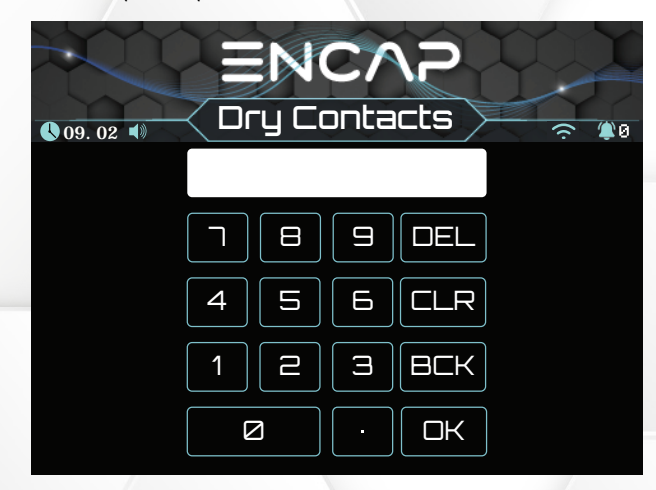

Write the value and click OK.

This user manual is subject to change without notice and at the sole discretion of ENERCAP

## USER MANUAL VAN AND AND HALLARE VALUE VEN-10k-48-1C-X-X-X-X-X-2V2-GEN1

### *EXAMPLE:*

Let's consider an example. The Dry Contact A is set to a triggered alarm. It should be enabled when the terminal voltage reaches above 57V and disabled when its goes below 55V.

- 1. Select Dry Contact A and click on the save button to set the parameter.
- 2. Then in the type, select the terminal voltage and click on the save button.
- 3. Select the condition greater than and click on save button.
- 4. Click on Enable and write 57V in the prompt window.
- 5. Click on Disable and write 55V in the prompt window.
- 6. Click on the save button.

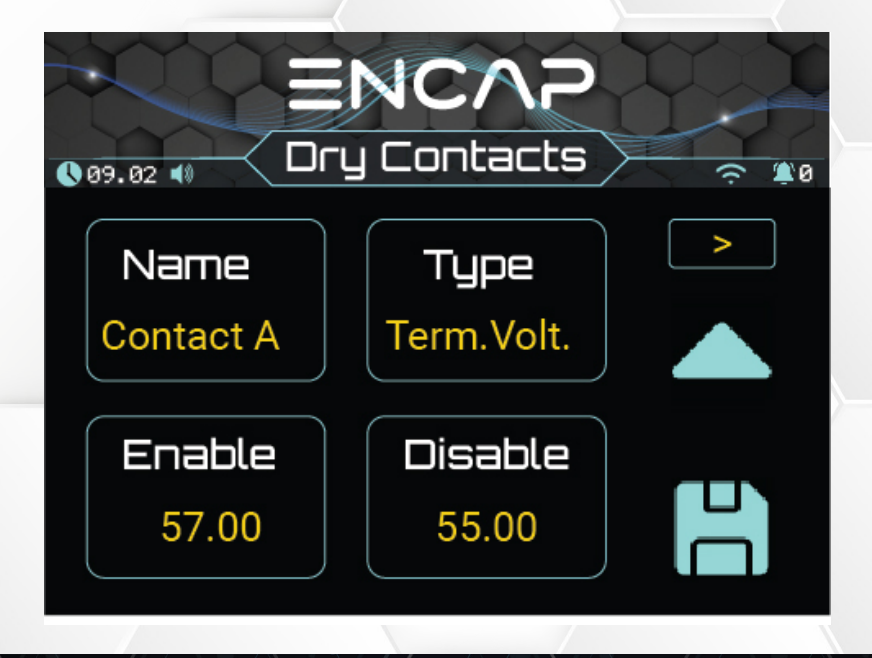